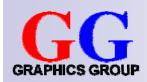

# Computer Graphics: Illumination II

Part 2 – Lecture 5

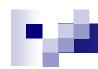

### Today's Outline

- Recap: Phong Illumination Model
- Lights in OpenGL
- Materials in OpenGL

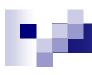

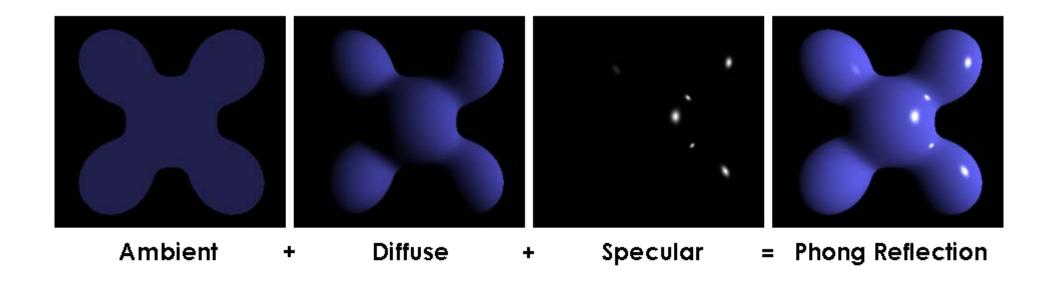

### PHONG ILLUMINATION MODEL

# Types of Light Reflection

- In the real world:
  - Light reflected unlimited number of times
  - □ Reflections change the appearance of the light
- In CG we need to keep computation time short:
  - Can often calculate only one reflection per vertex
  - Consider different light appearances as different types of reflection
- Ambient reflection: light reflected so many times, it is everywhere (like uniform background illumination)
- Diffuse reflection: light scattered from one point equally (more or less) into all directions
- Specular reflection: light rays bounce off in pretty much only one direction (like from a mirror)
- Type of reflection can depend on light source characteristics and the material of the object

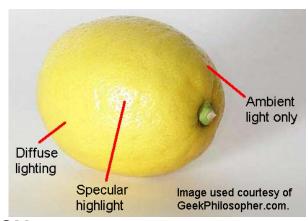

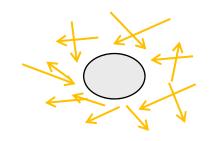

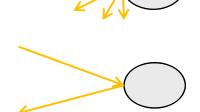

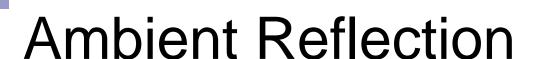

We construct an equation for  $\mathbf{R}_{\mathbf{a}}$ :

$$\mathbf{R_a} = \mathbf{I_a} \ \rho_a$$

How to deal with colors (RGB)?

- Instead of just  $I_a$ , use  $I_{ar}$ ,  $I_{ag}$ ,  $I_{ab}$   $\rightarrow$  colored light
- Instead of just  $\rho_a$ , use  $\rho_{ar}$ ,  $\rho_{ag}$ ,  $\rho_{ab}$   $\rightarrow$  colored materials
- Compute reflected light for each color:

$$\mathbf{R_{ar}} = \mathbf{I_{ar}} \ \rho_{ar}$$

$$\mathbf{R}_{\mathbf{ag}} = \mathbf{I}_{\mathbf{ag}} \rho_{ag}$$

$$\mathbf{R}_{\mathbf{ab}} = \mathbf{I}_{\mathbf{ab}} \rho_{ab}$$

| Variable       | Influence on R <sub>a</sub> |
|----------------|-----------------------------|
| $I_a$          | Proportional                |
| $\rho_{\rm a}$ | Proportional                |
| d              | No influence                |
| V              | No influence                |

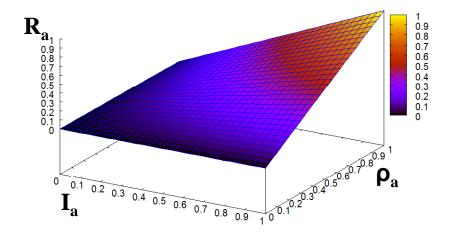

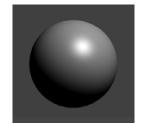

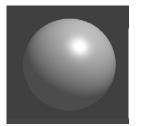

No ambient light A lot of ambient light

### Diffuse Reflection

We construct an equation for  $\mathbf{R}_{\mathbf{d}}$ :

$$\mathbf{R_d} = \mathbf{I_d} \, \rho_d \, \frac{s \cdot m}{|s||m|} / \left(k_c + k_l d + k_q d^2\right)$$

Add color by calculating  $R_{dr}$ ,  $R_{dg}$ ,  $R_{db}$  using  $I_{dr}$ ,  $I_{dg}$ ,  $I_{db}$  and  $\rho_{dr}$ ,  $\rho_{dg}$ ,  $\rho_{db}$  instead of just  $R_{d}$ ,  $I_{d}$  and  $\rho_{d}$ 

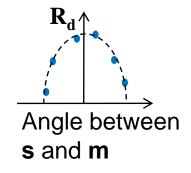

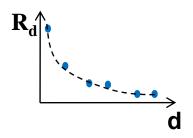

| Variable     | Influence on R <sub>d</sub>         |
|--------------|-------------------------------------|
| $I_a$        | Proportional                        |
| $ ho_{ m d}$ | Proportional                        |
| S            | Lambert's law                       |
| d            | Divide by $(k_c + k_l d + k_q d^2)$ |
| V            | No influence                        |

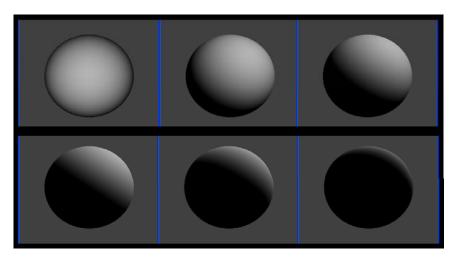

Lambertian spheres (diffuse reflectors)

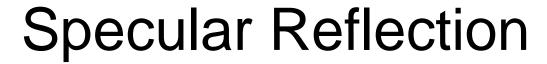

We construct an equation for  $\mathbf{R}_d$ : (assuming we have calculated  $\mathbf{r}$  from  $\mathbf{s}$  and  $\mathbf{m}$ )

$$\mathbf{R_s} = \mathbf{I_s} \, \rho_s \left( \frac{v \cdot r}{|v||r|} \right)^{\alpha} / (k_c + k_l d + k_q d^2)$$

| Variable                  | Influence on $\mathbf{R}_{\mathrm{s}}$ |
|---------------------------|----------------------------------------|
| $\mathbf{I}_{\mathrm{s}}$ | Proportional                           |
| $\rho_{\rm s}$            | Proportional                           |
| <b>r</b> and <b>v</b>     | Highlight intensity                    |
| α                         | Highlight size                         |
| d                         | Divide by $(k_c + k_l d + k_q d^2)$    |

Add color by calculating  $\mathbf{R}_{sr}$ ,  $\mathbf{R}_{sg}$ ,  $\mathbf{R}_{sb}$  using  $\mathbf{I}_{sr}$ ,  $\mathbf{I}_{sg}$ ,  $\mathbf{I}_{sb}$  and  $\mathbf{\rho}_{sr}$ ,  $\mathbf{\rho}_{sg}$ ,  $\mathbf{\rho}_{sb}$  instead of just  $\mathbf{R}_{s}$ ,  $\mathbf{I}_{s}$  and  $\mathbf{\rho}_{s}$ 

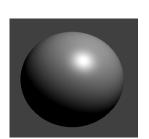

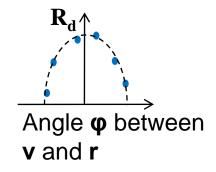

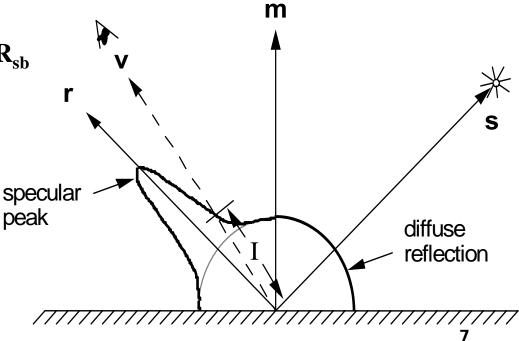

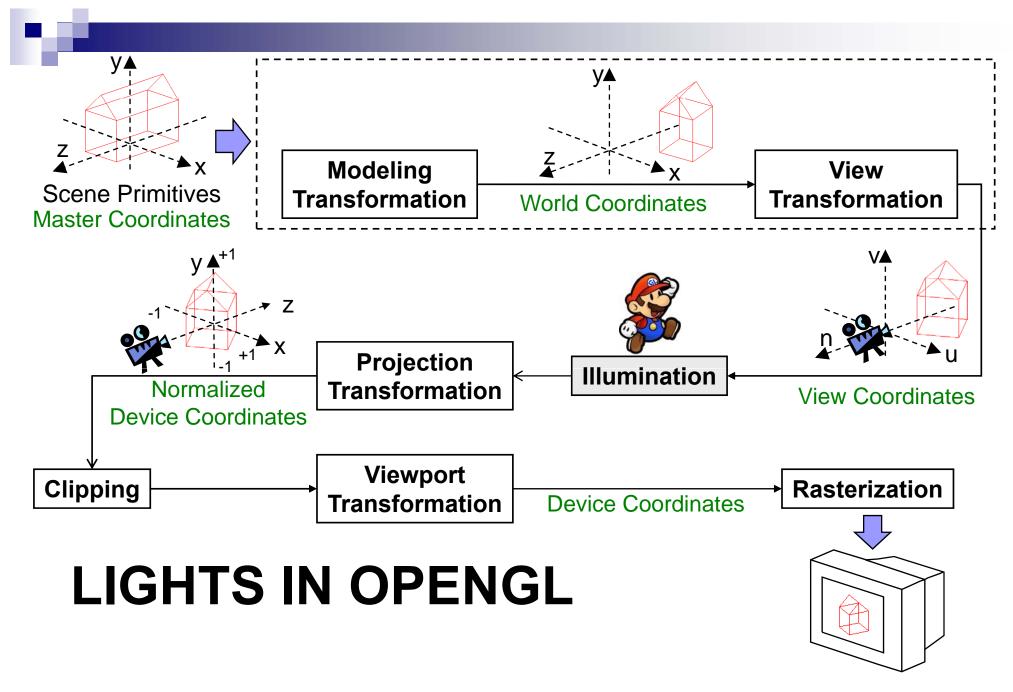

# Setting Up Lights

```
float lightPos0[] = {-1.0, 2.0, 3.0, 1.0}; // point source
glLightfv(GL_LIGHT0, GL_POSITION, lightPos0);

float lightPos1[] = {0.0, 1.0, 2.0, 0.0}; // directional
glLightfv(GL_LIGHT1, GL_POSITION, lightPos1);

glEnable(GL_LIGHTING); // enable lighting in general
glEnable(GL_LIGHT0); // enable light number 0
glEnable(GL_LIGHT1); // enable light number 1
```

#### For setting the properties of lights, use one of

```
glLightfv(GLenum light, GLenum pname, float* params)
glLightf(GLenum light, GLenum pname, float param)
□ light selects a light GL_LIGHTi with 0 < i < GL_MAX_LIGHTS (8)
□ pname selects a property to set (e.g. GL_POSITION)</pre>
```

- For point sources: set position to (x, y, z, 1)
- For directional light sources: set position to (x, y, z, 0)
   (x,y,z) points towards the light source

### Intensities and Attenuation

```
float l0_ambient[] = {0.2, 0.2, 0.2, 1.0};
float l0_diffuse[] = {0.8, 0.7, 0.7, 1.0};
float l0_specular[] = {1.0, 1.0, 1.0, 1.0};
glLightfv(GL_LIGHT0, GL_AMBIENT, l0_ambient);
glLightfv(GL_LIGHT0, GL_DIFFUSE, l0_diffuse);
glLightfv(GL_LIGHT0, GL_SPECULAR, l0_specular);
glLightf(GL_LIGHT0, GL_CONSTANT_ATTENUATION, 2.0);
glLightf(GL_LIGHT0, GL_LINEAR_ATTENUATION, 1.0);
glLightf(GL_LIGHT0, GL_QUADRATIC_ATTENUATION, 0.5);
```

- Set light intensities as RGBA: A (alpha) for color blending, is usually 1
- Attenuation: how intensity decreases with distance from light source
  - $\square$  Default:  $k_c=1$ ,  $k_l=0$ ,  $k_q=0$  (does not decrease with distance)
  - □ Change for more realism (but slower rendering)

$$\mathbf{R} = \mathbf{I_a} \, \rho_a + (\mathbf{I_d} \, \rho_d \, \frac{s \cdot m}{|s||m|} + \mathbf{I_s} \, \rho_s \left( \frac{h \cdot m}{|h||m|} \right)^a ) / (k_c + k_l d + k_q d^2)$$

# M

### **Spotlights**

```
float d[] = \{0.0, 0.0, -1.0\}; // spotlight direction glLightfv(GL_LIGHT0, GL_SPOT_DIRECTION, d); glLightf(GL_LIGHT0, GL_SPOT_CUTOFF, 45.0); // \alpha=45° glLightf(GL_LIGHT0, GL_SPOT_EXPONENT, 4.0); // \epsilon=4.0
```

- Position of spotlight set up just as for point sources
- Spotlight points in direction d
- Cutoff angle  $\alpha$  determines size of spotlight
- Exponent ε determines attenuation towards the borders,
   i.e. if light is cut off abruptly (small ε) or fades out softly (large ε)

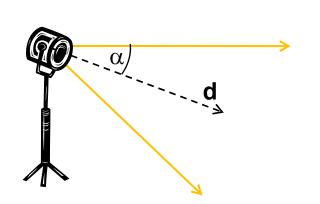

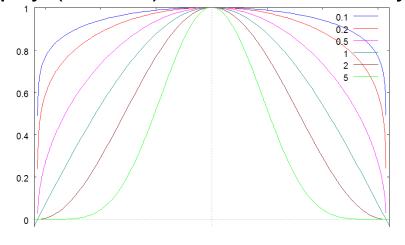

Attenuation of  $(\cos(\beta))^{\varepsilon}$ 

 $\beta$  = angle between light ray and d

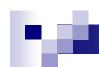

### Lighting Model Parameters

Global ambient light:

```
float global_amb [] = {0.1, 0.1, 0.1, 1.0};
glLightModelfv(GL_LIGHT_MODEL_AMBIENT, global_amb);
```

Force view direction vector v to be (0, 0, 1) (in view coords.) for all vertices:

```
glLightModeli(GL_LIGHT_MODEL_LOCAL_VIEWER, GL_TRUE);
```

Why? → less calculations for directional light With **s** and **v** constant, **h**=normalized(**s**+**v**) is constant as well

Switch on lighting of back-facing polygons using reversed surface normal (make inside of objects visible):

```
glLightModeli(GL_LIGHT_MODEL_TWO_SIDE, GL_TRUE);
```

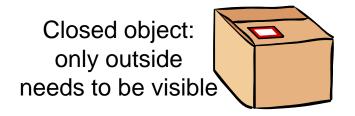

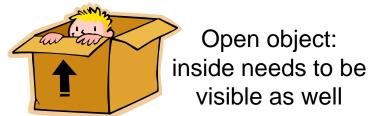

# Ŋ.

### More About Setting Up Lights

- In init(): set up all light properties that do not change, e.g. intensities, spotlight  $\alpha$  and  $\epsilon$
- In display(): set up properties that change during rendering,
   e.g. light position, direction
- Treat lights like objects: use MODELVIEW matrix, push and pop to set up light position
- A light illuminates only the primitives drawn after the light is enabled
  - Example:
     enable light 0, draw object A, enable light 1, draw object B
     Result:
    - A illuminated only with light 0, but B illuminated with lights 0 and 1
  - □ Can also disable lights with glDisable()
- Don't forget: need to enable each light as well as lighting in general

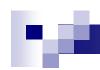

### Positioning Lights

#### Light position independent of viewer

- 1. Set up view matrix (e.g. gluLookAt(...))
- 2. Position light
- 3. Draw scene
- → stationary lights (e.g. lamppost) or lights moving with scene objects (e.g. car driving by)

#### Light position relative to viewer

- 1. Set MODELVIEW matrix to identity
- 2. Position light relative to viewer (at origin)
- 3. Set view matrix (e.g. gluLookAt(...))
- Draw scene
- → lights attached to viewer (e.g. miner's headlamp)

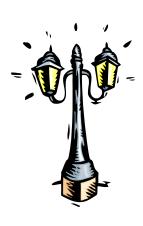

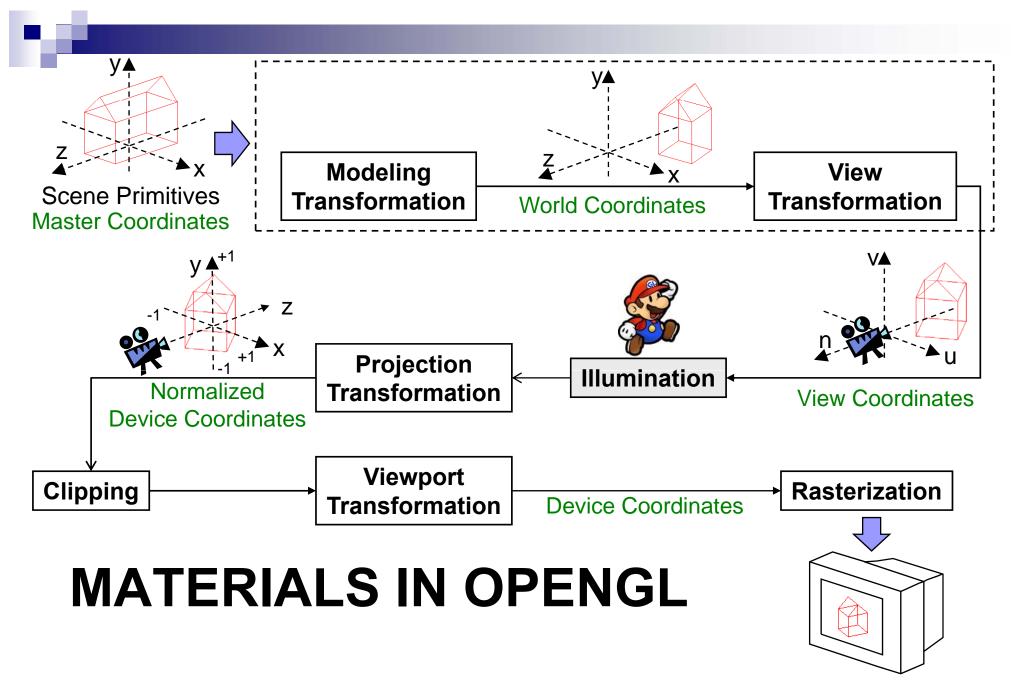

# Using Materials

```
float ambient[] = {0.1, 0.1, 0.1, 1.0}; // \rho_{ar}, \rho_{ag}, \rho_{ab}, 1 glMaterialfv(GL_FRONT, GL_AMBIENT, ambient); float diffuse[] = {0.4, 0.4, 0.6, 1.0}; // \rho_{dr}, \rho_{dg}, \rho_{db}, 1 glMaterialfv(GL_FRONT, GL_DIFFUSE, diffuse); float specular[] = {0.8, 0.8, 1.0, 1.0}; // \rho_{sr}, \rho_{sg}, \rho_{sb}, 1 glMaterialfv(GL_FRONT, GL_SPECULAR, specular); glMaterialf(GL_FRONT, GL_SHININESS, 40.0); // \alpha=40
```

Set the current material, then draw primitives (they will use the material)

```
glMaterialfv(GLenum face, GLenum pname, float* params)
glMaterialf(GLenum face, GLenum pname, float param)
```

- ☐ face selects side to use material on (GL\_FRONT, GL\_BACK or GL\_FRONT\_AND\_BACK)
- □ pname selects a property to set (e.g. GL\_AMBIENT, GL\_EMISSION, GL\_AMBIENT\_AND\_DIFFUSE, GL\_SHININESS, ...)
- Set coefficients as RGBA: A (alpha) for color blending, is usually 1

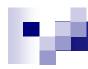

### Example: Shaded Cylinder 1

```
const float LIGHT_POS[] = {50, 100, 30,1};
const float LIGHT_AMB[] = \{0,0,0,1\};
const float LIGHT_COL[] = \{1,1,1,1\};
const float GLOBAL\_AMB[] = \{0.4, 0.4, 0.4, 1\};
CTrackball trackball:
void init(void) {
  glClearColor (0.7f, 0.7f, 0.7f, 1);
  glMatrixMode(GL_PROJECTION);
  glLoadIdentity();
  gluPerspective(30, 1.0, 1.0, 20.0);
  trackball.tblnit(GLUT_LEFT_BUTTON);
  glEnable(GL_DEPTH_TEST);
  glLightModelf(GL_LIGHT_MODEL_TWO_SIDE, 1);
  glLightModelfv(GL_LIGHT_MODEL_AMBIENT,
    GLOBAL_AMB);
```

```
glLightfv(GL_LIGHT0, GL_POSITION, LIGHT_POS);
glLightfv(GL_LIGHT0, GL_AMBIENT, LIGHT_AMB);
glLightfv(GL_LIGHT0, GL_DIFFUSE, LIGHT_COL);
glLightfv(GL_LIGHT0, GL_SPECULAR, LIGHT_COL);
glEnable(GL_LIGHT0);
glEnable(GL_LIGHTING);
```

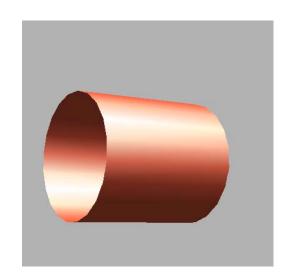

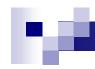

### Example: Shaded Cylinder 2

```
const float CYLINDER_COL[] = {0.8, 0.3, 0.2, 1};
const float CYLINDER_SPEC[] = {1,1,1,1};
const float CYLINDER_SHININESS = 10;
void display(void) {
  glClear(GL_COLOR_BUFFER_BIT | GL_DEPTH_BUFFER_BIT);
  glMatrixMode(GL_MODELVIEW);
  glLoadIdentity();
  gluLookAt(0,0,10, 0,0,0, 0,1,0);
  trackball.tbMatrix();
  glMaterialfv(GL_FRONT_AND_BACK, GL_AMBIENT_AND_DIFFUSE, CYLINDER_COL);
  glMaterialfv(GL_FRONT_AND_BACK, GL_SPECULAR, CYLINDER_SPEC);
  glMaterialf(GL_FRONT_AND_BACK, GL_SHININESS, CYLINDER_SHININESS);
  drawCylinder();
```

### Example: Shaded Cylinder 3

```
const int NUM_STRIPS = 10;
const float PI = 3.1415926;
const float DELTA_THETA =
    (float) (2 * PI / NUM_STRIPS);
void drawCylinder() {
  for (int strip = 0; strip < NUM_STRIPS; strip++) {
     float theta = strip * DELTA_THETA;
     float thetaNext = theta + DELTA THETA;
     float x = (float) cos(theta);
     float z = -(float) \sin(theta);
     float xNext = (float) cos(thetaNext);
     float zNext = -(float) sin(thetaNext);
```

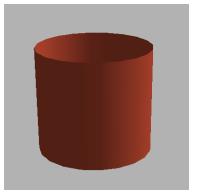

```
glBegin(GL_POLYGON);
  glNormal3f(x, 0, z);
  gIVertex3f(x, 1, z);
  glVertex3f(x, -1, z);
  glNormal3f(xNext, 0, zNext);
  glVertex3f(xNext, -1, zNext);
  glVertex3f(xNext, 1, zNext);
 glEnd();
glFlush();
glutSwapBuffers();
                           \mathbf{N}=(x,0,z)
                                 1 unit
```

# b/A

### **Surface Normals**

- Before each call to glVertex3f(x,y,z) the normalized surface normal has to be set with glNormal3f(x,y,z)
- Problem: when transforming vertices with the MODELVIEW matrix, the surface normal needs to be adjusted, e.g.

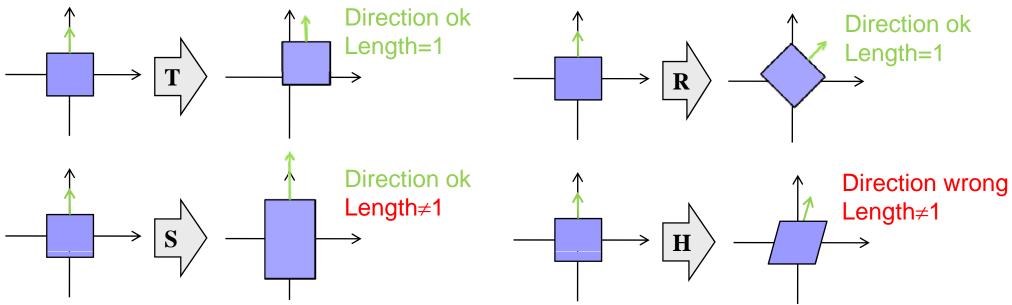

- OpenGL adjusts normal direction for you ©
- But OpenGL does not renormalise the transformed normal unless you call glEnable(GL\_NORMALIZE) (→ slower)

# Ŋ.

### Transformation of Surface Normals

How to adjust surface normal **n** after arbitrary transformation **M**?

**Answer:** adjust by transforming with  $\mathbf{Q} = (\mathbf{M}^{-1})^{\mathsf{T}} = (\mathbf{M}^{\mathsf{T}})^{-1} = \mathbf{M}^{-\mathsf{T}}$ 

**Proof:** let  $\mathbf{p}_1$  and  $\mathbf{p}_2$  be two points on a polygon with normal  $\mathbf{n}$ 

- 1.  $\mathbf{n} \cdot (\mathbf{p}_2 \mathbf{p}_1) = 0 \Leftrightarrow \mathbf{n}^\mathsf{T}(\mathbf{p}_2 \mathbf{p}_1) = 0$  (n perpendicular to polygon)
- 2. This has also to be true after transforming  $\mathbf{p}_1$  and  $\mathbf{p}_2$  by  $\mathbf{M}$  and  $\mathbf{n}$  by  $\mathbf{Q}$ , i.e.  $(\mathbf{Q}\mathbf{n})^{\mathsf{T}}(\mathbf{M}(\mathbf{p}_2-\mathbf{p}_1))=0$
- 3. Apply rule from matrix algebra:  $(\mathbf{Q}\mathbf{n})^T = \mathbf{n}^T \mathbf{Q}^T$ :  $\mathbf{n}^T \mathbf{Q}^T \mathbf{M}(\mathbf{p}_2 \mathbf{p}_1) = 0$  whenever  $\mathbf{n}^T (\mathbf{p}_2 \mathbf{p}_1) = 0$
- 4. Solution is  $\mathbf{Q}^{\mathsf{T}}\mathbf{M}=\mathbf{I} \Rightarrow \mathbf{Q}^{\mathsf{T}}=\mathbf{M}^{-1} \Rightarrow \mathbf{Q}=(\mathbf{M}^{-1})^{\mathsf{T}}=\mathbf{M}^{-\mathsf{T}}$

Note: the adjusted normal is not always normalized

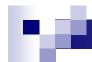

### **SUMMARY**

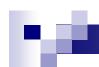

### Summary

- 1. Set up properties of OpenGL lights with glLightf[v](...)
  - $\square$  Directional lights, point lights and spotlights (cutoff angle  $\alpha$  and  $\epsilon$ )
  - □ Ambient, diffuse and specular light intensity (RGBA)
- 2. Set the current material with glMaterialf[v](...)
  - All subsequently drawn primitives will use the material
  - Ambient, diffuse and specular reflection coefficients (RGBA)
- 3. Make sure to set up and maintain surface normals correctly

#### References:

- □ OpenGL Lights: Hill, Chapter 8.2.8
- OpenGL Materials: Hill, Chapter 8.2.9
- □ OpenGL API Reference: http://www.cs.auckland.ac.nz/compsci372s1c/resources/manpagesOpenGL

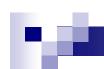

### Quiz

- 1. How would you change the ShadedCylinder program to...
  - 1. Make the highlight band broader?
  - 2. Make the highlight band brighter?
  - 3. Change the colour of the highlight band?
  - 4. Remove the highlight altogether?
- In ShadedCylinder, does the mouse rotate the scene and the light together, or just the scene? Whichever it does, make it do the other.
- Describe two transformations after which the surface normals need adjustment.